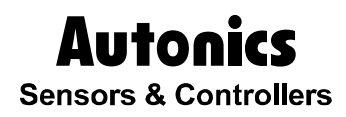

### **Intelligent Display Unit**

# DS/DA-□T-XGB

### Technical Support Manual

# CE

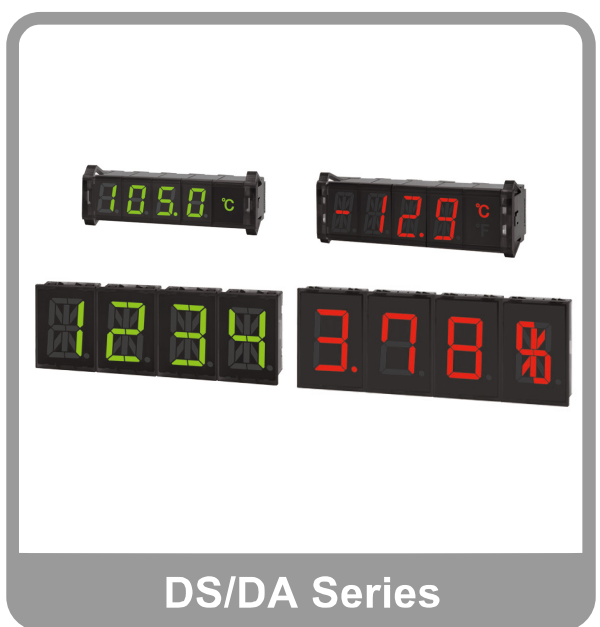

Thank you very much for selecting Autonics products. For your safety, please read the following before using. T.

### <span id="page-2-0"></span>Preface

Thank you very much for selecting Autonics products.

Please familiarize yourself with the information contained in the **Safety Precautions** section before using this product.

This user manual contains information about the product and its proper use, and should be kept in a place where it will be easy to access.

T

## <span id="page-3-0"></span>Technical Support Manual Guide

- **Please familiarize yourself with the information in this manual before using the product.**
- **This manual provides detailed information on the product's features. It does not offer any** guarantee concerning matters beyond the scope of this manual.
- **This manual may not be edited or reproduced in either part or whole without permission.**
- **This manual is not provided as part of the product package. Please visit our home-page** [\(www.autonics.com\)](http://www.autonics.co.kr/) to download a copy.
- **The manual's content may vary depending on changes to the product's software and other** unforeseen developments within Autonics, and is subject to change without prior notice. Upgrade notice is provided through our homepage.
- We contrived to describe this manual more easily and correctly. However, if there are any corrections or questions, please notify us these on our homepage.

Г

### <span id="page-4-0"></span>Technical Support Manual Symbols

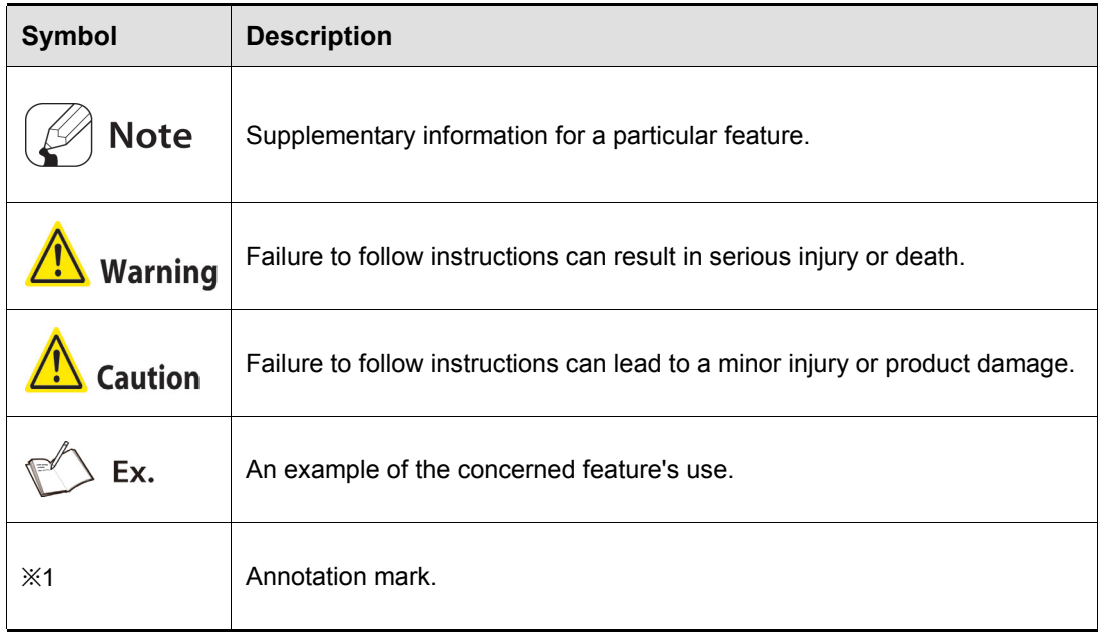

### <span id="page-5-0"></span>Safety Precautions

- **Following these safety precautions will ensure the safe and proper use of the product and** help prevent accidents, as well as minimizing possible hazards.
- Safety precautions are categorized as Warnings and Cautions, as defined below:

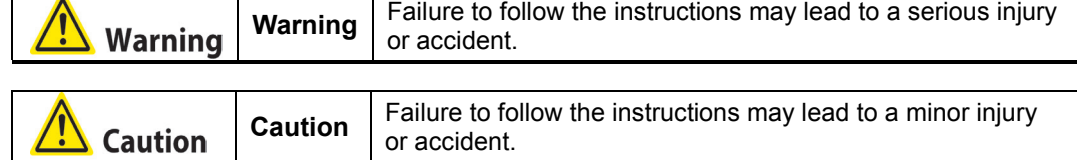

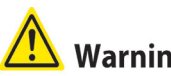

#### **Warning**

- Fail-safe device must be installed when using the unit with machinery that may cause serious injury or substantial economic loss. (e.g. nuclear power control, medical equipment, ships, vehicles, railways, aircraft, combustion apparatus, safety equipment, crime/disaster prevention devices, etc.)
	- Failure to follow this instruction may result in personal injury, fire, or economic loss.
- Do not disassemble or modify the unit. Please contact us if necessary. Failure to follow this instruction may result in fire.

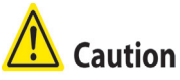

- Do not use the unit outdoors. Failure to follow this instruction may result in shortening the life cycle of the unit or product malfunction.
- Use the unit within the rated specifications. Failure to follow this instruction may result in shortening the life cycle of the unit.
- Do not use water or oil-based detergent when cleaning the unit. Use dry cloth to clean the unit.

Failure to follow this instruction may result in fire.

Do not use the unit where flammable or explosive gas, humidity, direct sunlight, radiant heat, vibration, or impact may be present.

Failure to follow this instruction may result in fire or explosion.

■ Keep dust and wire residue from flowing into the unit. Failure to follow this instruction may result in fire or product damage.

### <span id="page-6-0"></span>**Table of Contents**

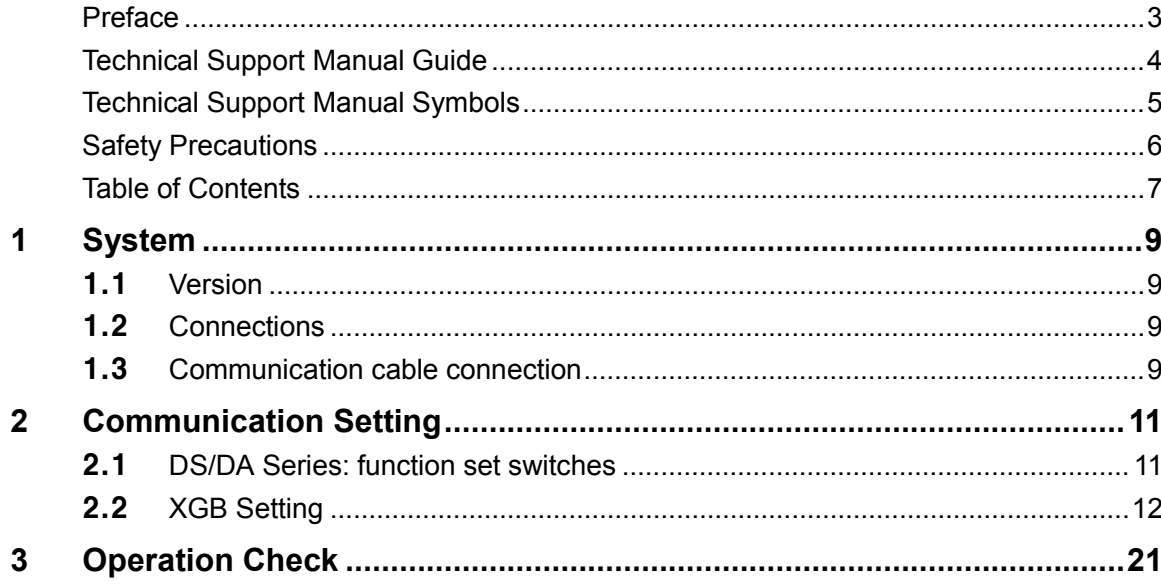

#### <span id="page-8-0"></span>1 System

#### <span id="page-8-1"></span>1.1 Version

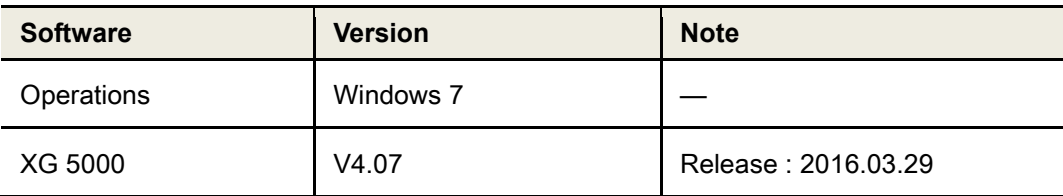

#### <span id="page-8-2"></span>1.2 Connections

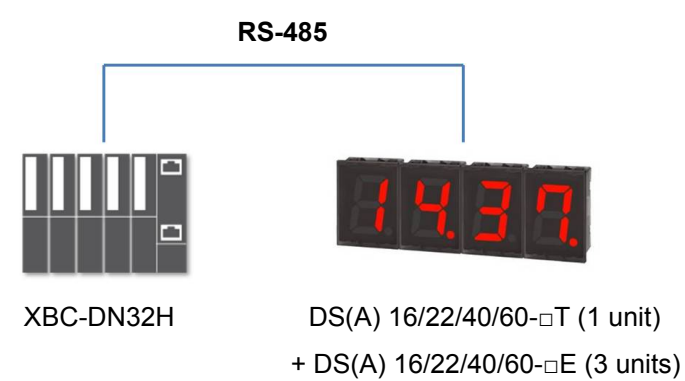

#### <span id="page-8-3"></span>1.3 Communication cable connection

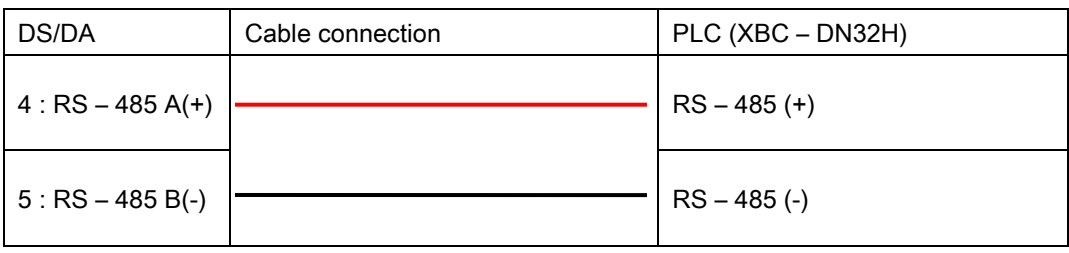

٠

#### <span id="page-10-0"></span>2 Communication Setting

#### <span id="page-10-1"></span>2.1 DS/DA Series: function set switches

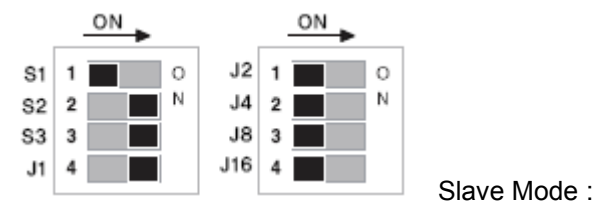

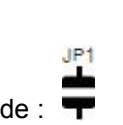

1st Function set switches: Set as the communication setting of XG5000.

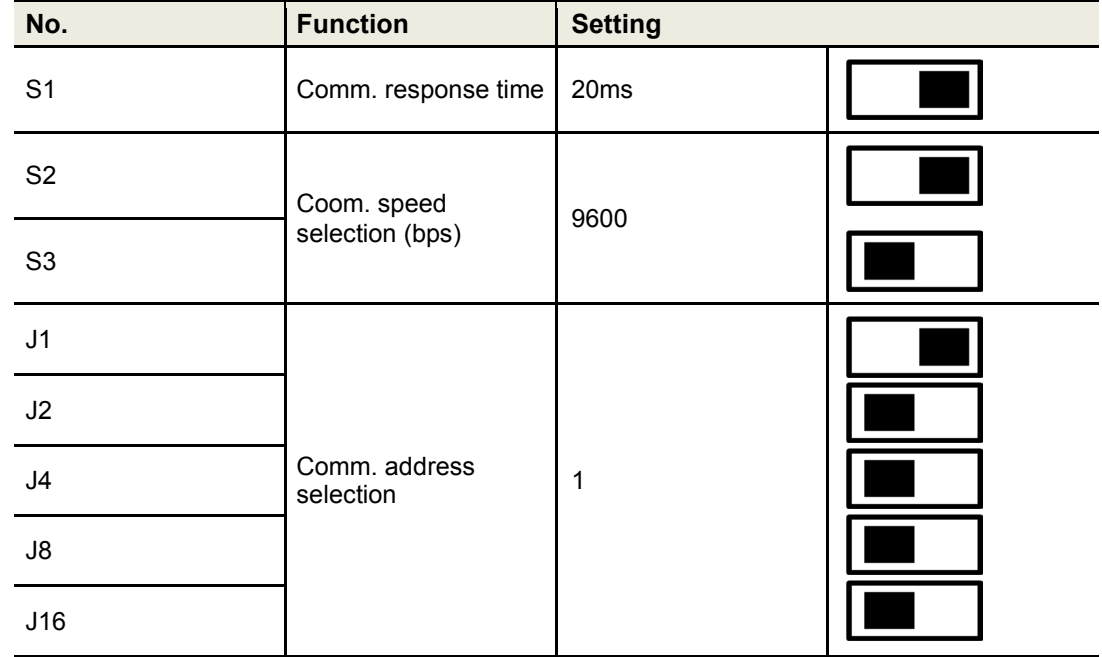

I.

#### <span id="page-11-0"></span>2.2 XGB Setting

1st Run XG5000, and select [Project] – [New Project] on menu. Enter project name and select CPU Series and type.

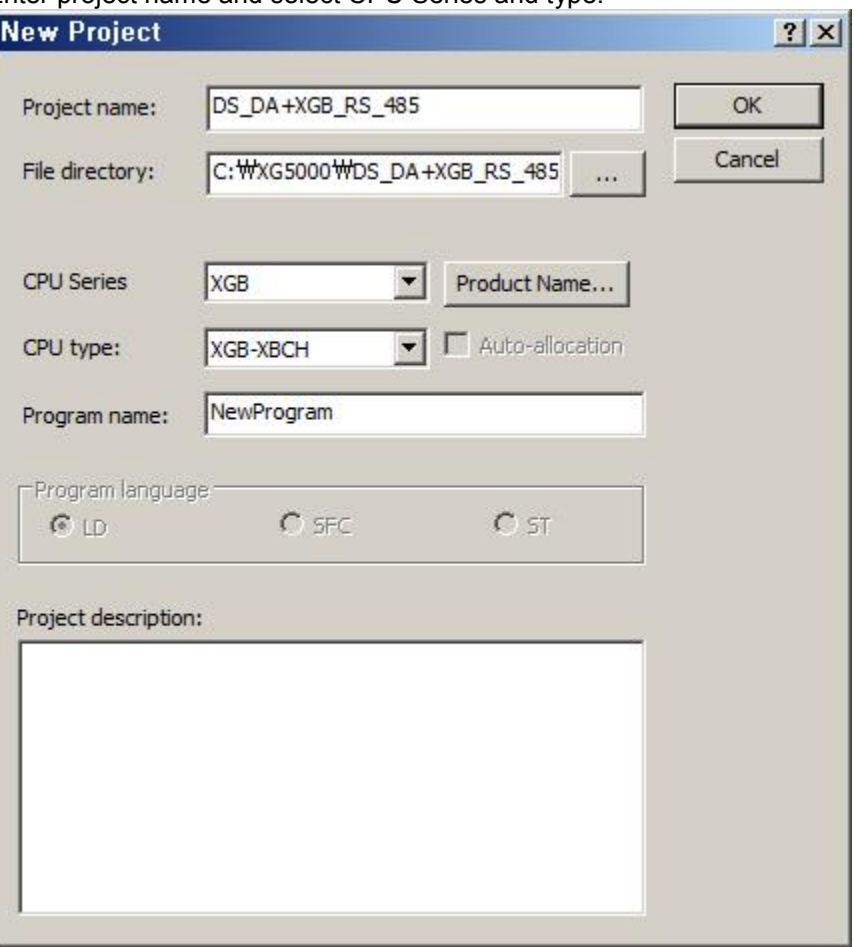

L

M01000

2nd After executing, enter the below contents at XG5000.

- \* This communication program is only for test. Before using it at field, review and test the program fully.
- \* This program is for DS(A) 16/22/40/60 □T (RS485 communication input) 1 unit + DA(A)  $16/22/40/60 - 15$  (expansion unit) 3 units.
- \* 16 inch size model does not support 16 segment display method.

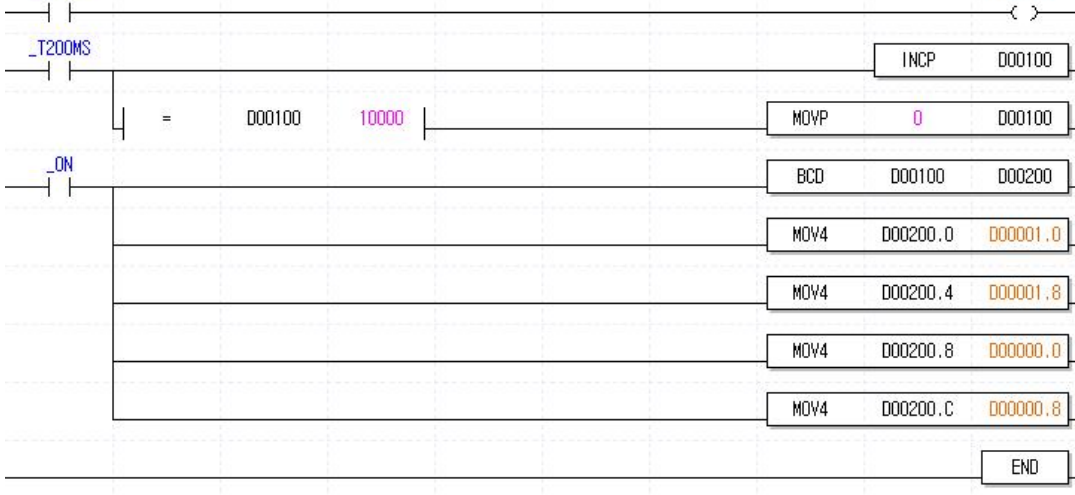

T

3rd After executing program, execute P2P communication at 'Project' window.

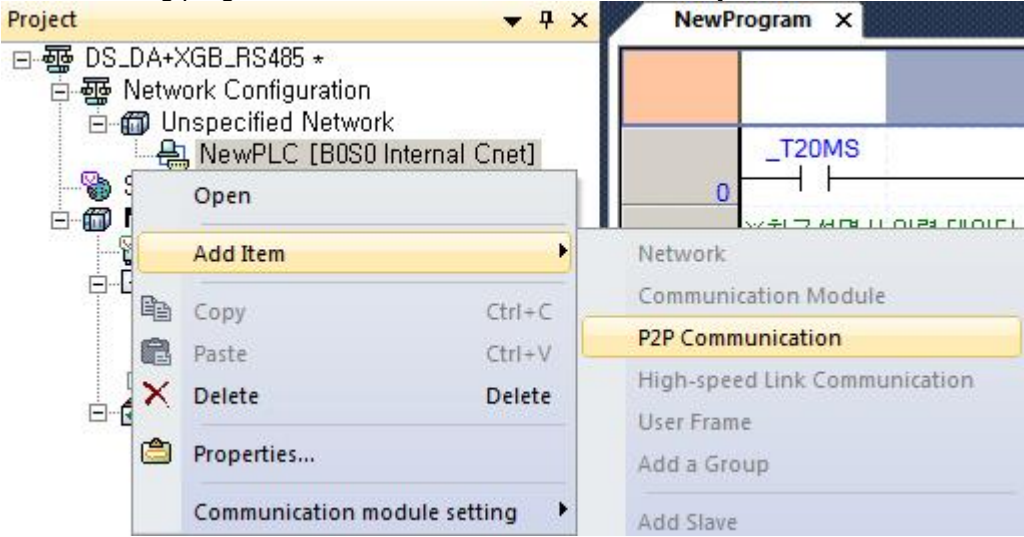

4th You can check the added P2P setting window below standard network. Doulble-click NewPLC[B0S0 Internal Cnet] and [Standard Settings–Cnet] dialog box is available.

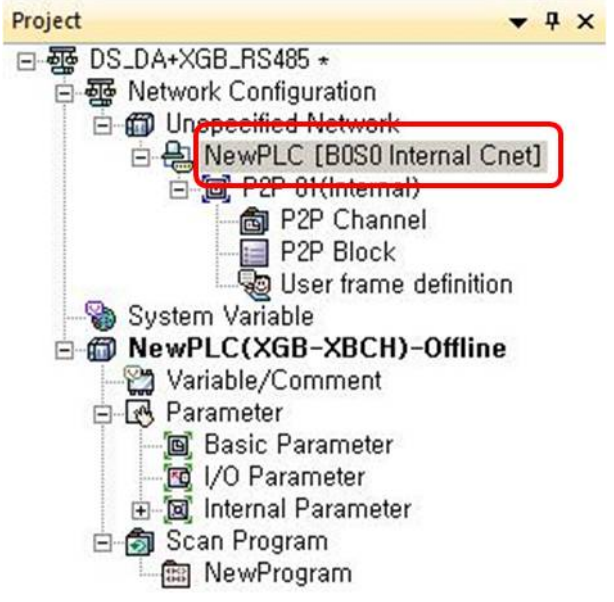

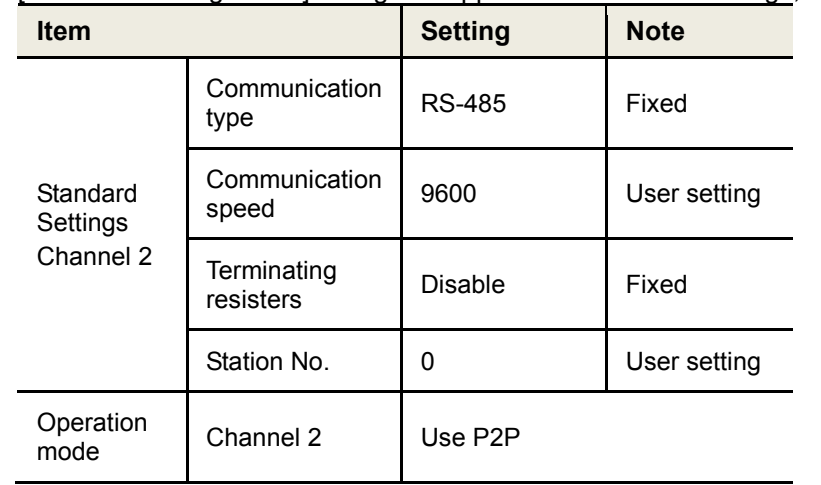

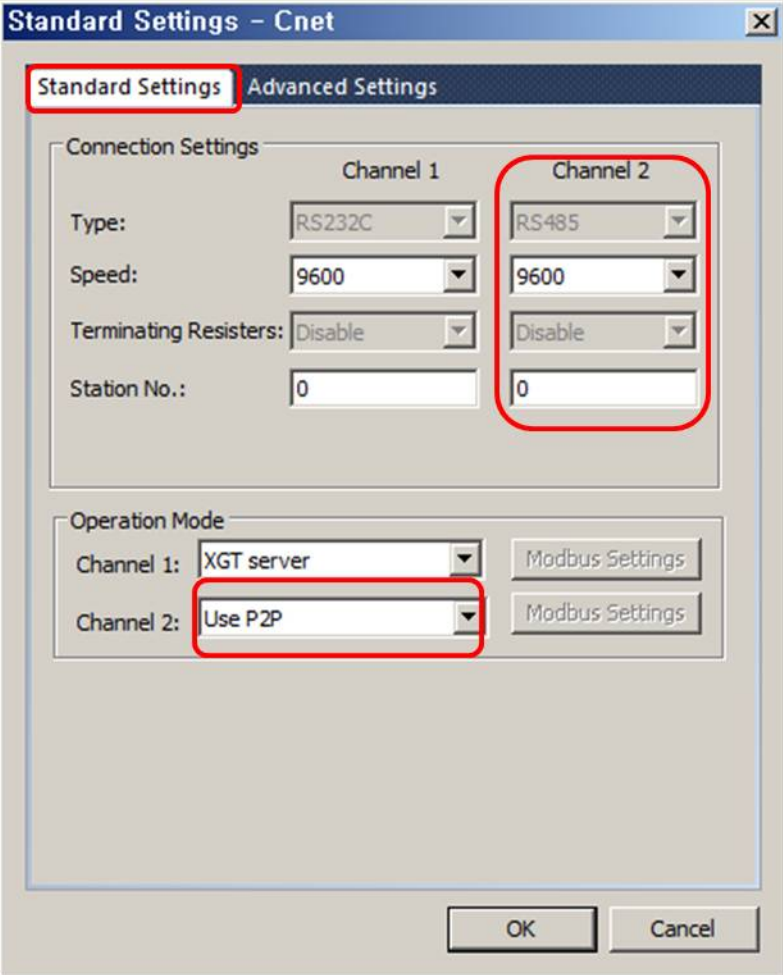

5th [Standard Settings-Cnet] dialog box appears. At standard settings, set as below.

6th At advanced settings, set as below.

| ltem                 |            | <b>Channel 2</b> |
|----------------------|------------|------------------|
| Advanced<br>settings | Data bit   | 8                |
|                      | Stop bit   |                  |
|                      | Parity bit | <b>NONE</b>      |

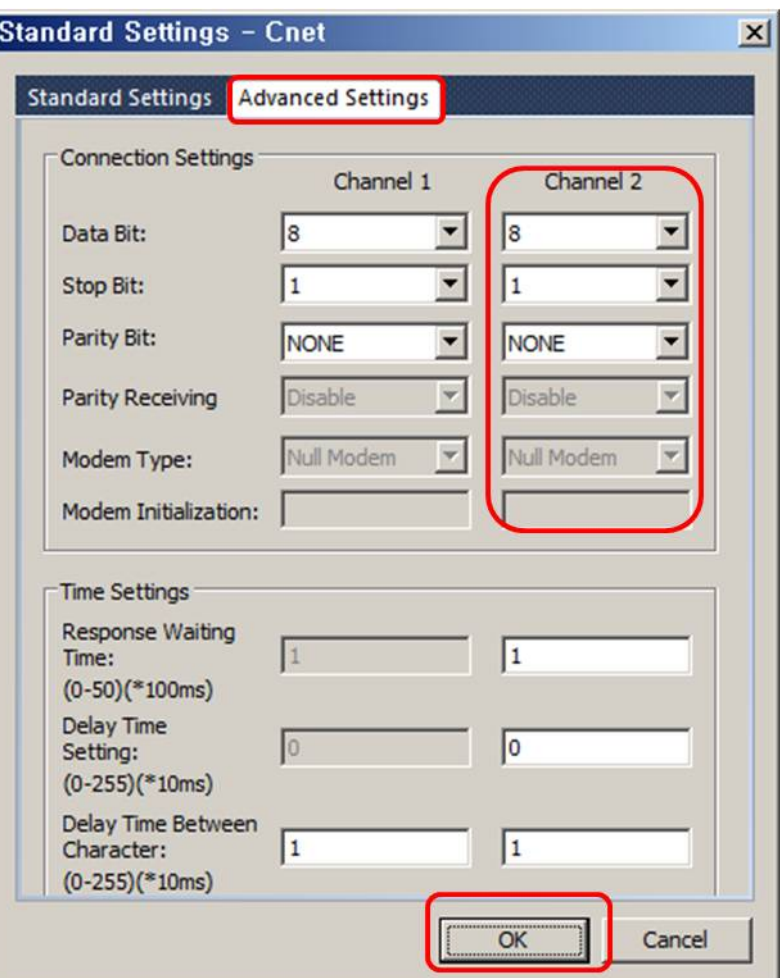

7th Double-click 'P2P Channel' and select 'Modbus RTU client' of 'Use P2P'. Click 'OK'.

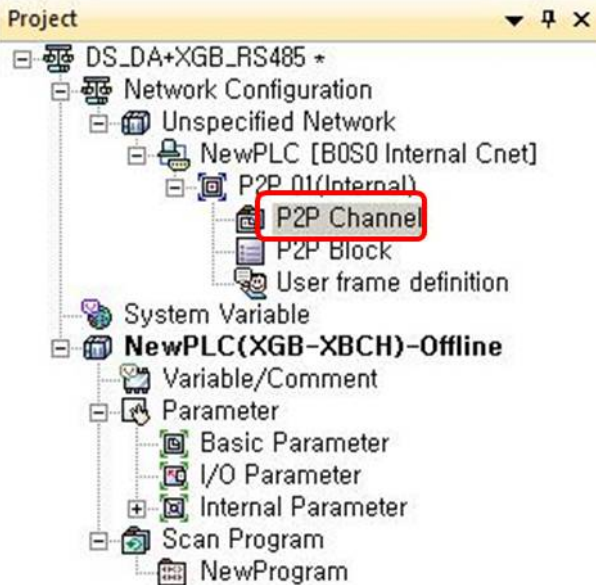

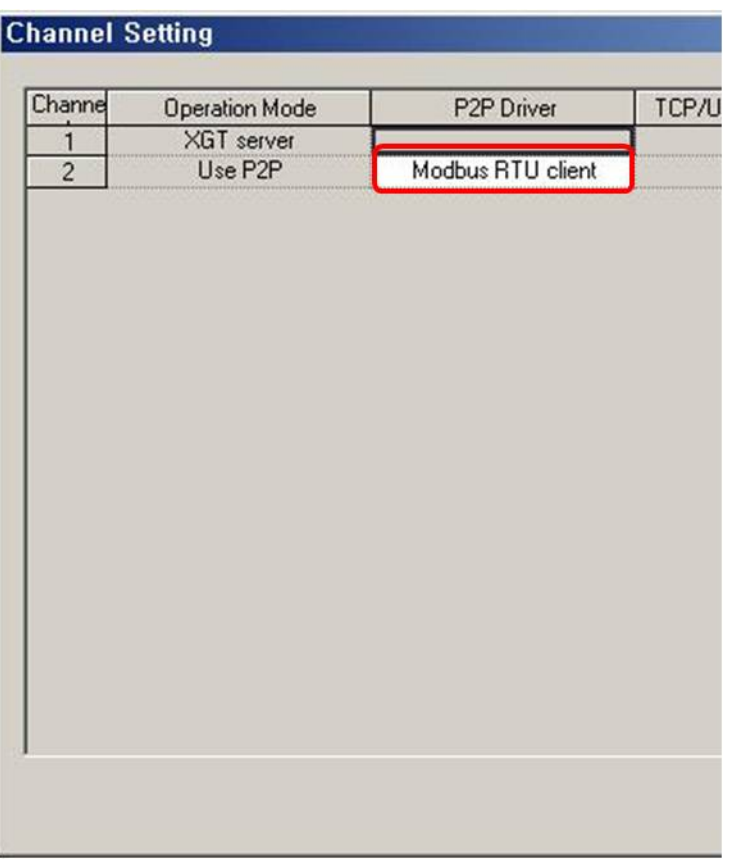

П

#### 8th Below P2P channel, double-click 'P2P block' and set as below.  $Ch$ Driver Setting P2P function Conditional flag Command type Data type No. of Data size Destinal Destination<br>variables Data size tion station number Frame Setting Variable setting contents  $\,$   $\,$   $\,$ Modbus RTU client WRITE M01000  $\overline{\mathbf{c}}$ PV Setting Number:1<br>READ1:D00000.SAVE1:0x40001  $\overline{c}$  $Co$ WORD  $\overline{\mathbf{v}}$

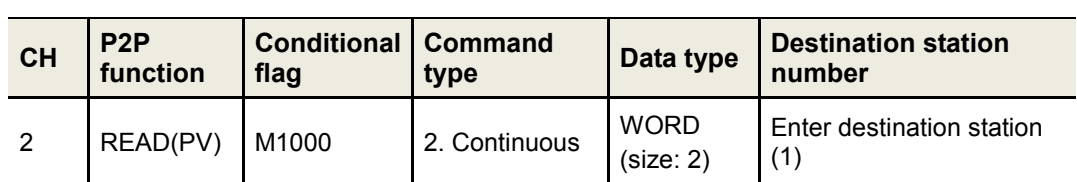

\* Variable setting contents are set as belows. Click 'Setting' to set variable.

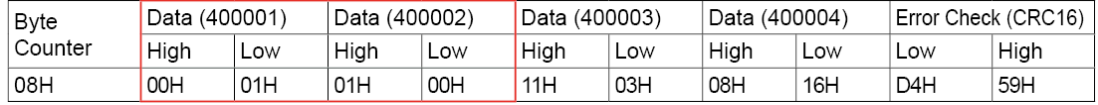

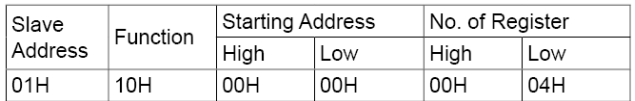

E.g.) Reading 2 data from start address continuously.

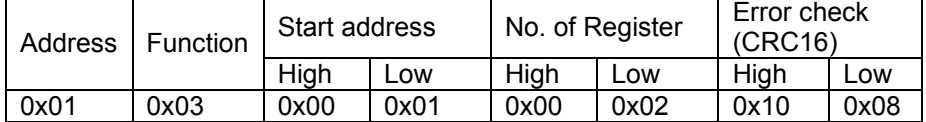

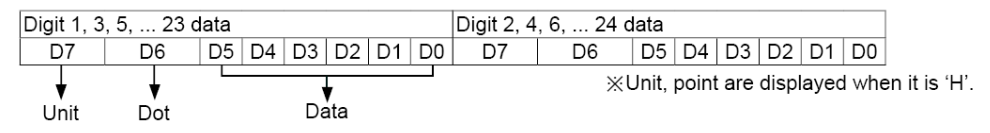

\* Examples of decimal point for displaying **232** Not using decimal point: 02 03 02 Using decimal point: 02 43 02

#### \* PV Settings

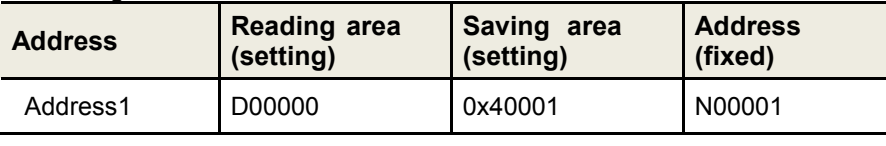

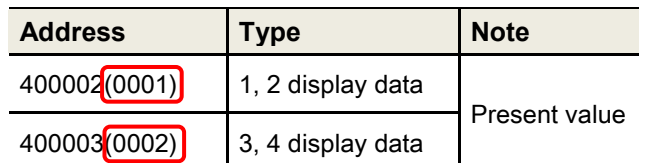

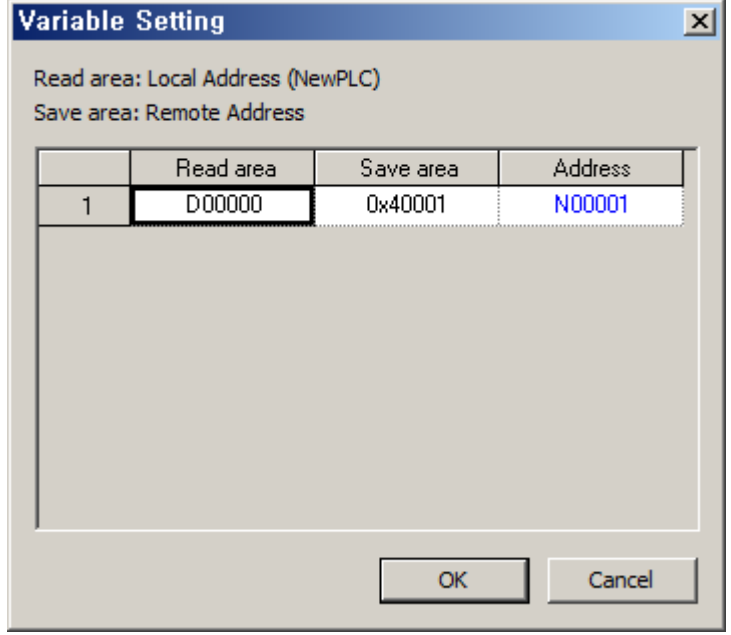

9th At [Online] – [Connection Settings], select connection type. Select [Online] – [Write] to execute download.

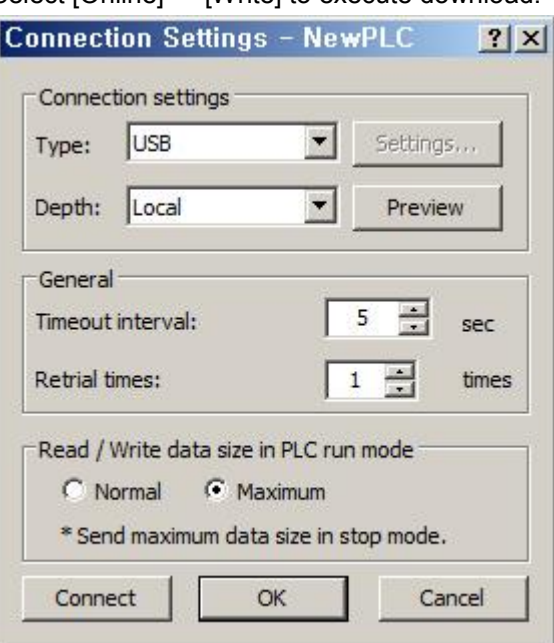

T

T.

### <span id="page-20-0"></span>3 Operation Check

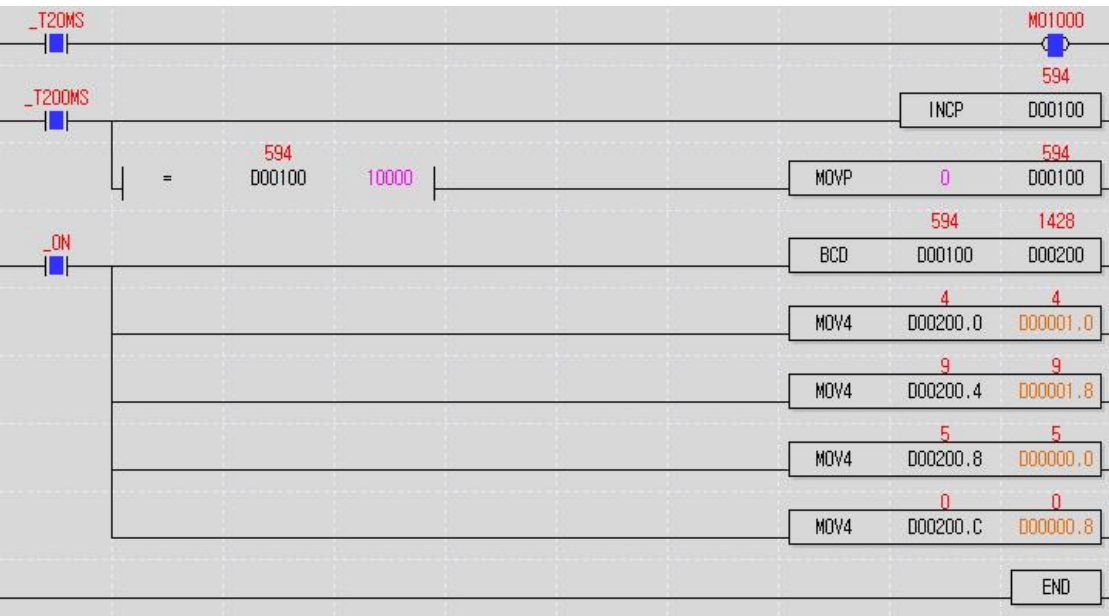

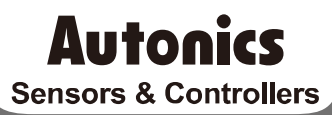

#### **Distributor**

#### Major Products

**22 © Copyright Reserved Autonics Co., Ltd.**

Any proposal for a product improvement and development: Product@autonics.com

Dimensions or specifications on this manual are subject to change and some models may be discontinued without notice.

#### www.autonics.com

- 
- 
- 
- 
- 
- 
- 
- 
- 
- 
- 
- 
- 
- 
- 
- 
-